## Importing Existing Devices into a new CCP File

Last Modified on 05/18/2016 10:14 am EDT

Importing devices from another CCP program can expedite the programming process so that devices do not have to be re-programmed or re-learned. Importing a device allows the programmer to import only the **SAME in-like** controller from another project. i.e.: an MX-890 to an MX-890. Importing does **NOT work with different** remotes. To import a device from a different remote, please see, "Using the Transporter"

Multiple devices can be imported all at once or specify which device to be imported.

1. Right-click on a room in the System Designer

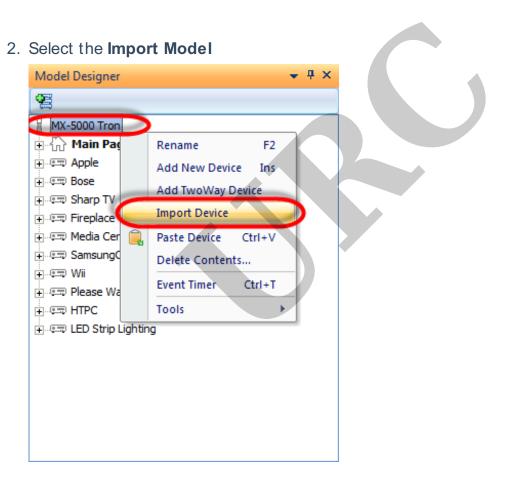

3. Browse to the file using the "..." button in the Import window

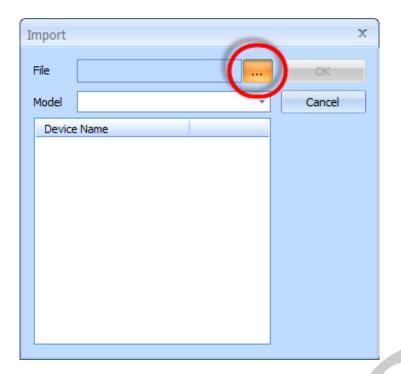

4. Select all or specific devices to import

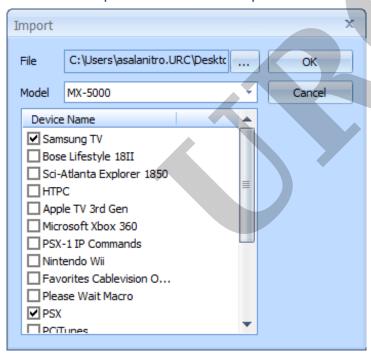

## 5. Click "OK"

Notice the new devices with same name now added to the Model Designer

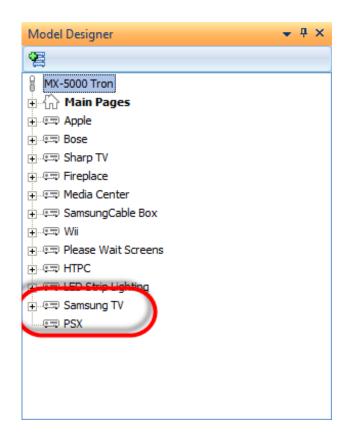

## AS

If you require any additional information or have any questions, please do not hesitate to contact our **technical support** team at **914-835-4484**.